# **Процедура проведения олимпиадного тура/туров регионального этапа всероссийской олимпиады школьников по информатике**

# **I. Общие сведения**

- Комплекты заданий составлены для классов/возрастных групп: 9-11.
- Итоги подводятся по каждому классу/возрастной группе: 9, 10, 11.
- Форма проведения: два практических тура (в компьютерной форме).

# Дата и время проведения: 1-й тур: 16.01.2021. Начало в 9:00. Регистрация: 8:00 – 8:50. Продолжительность – 300 минут. 2-й тур: 18.01.2021. Начало в 9:00. Регистрация: 8:00 – 8:50. Продолжительность – 300 минут.

- Комплект олимпиадных материалов, выдаваемый каждому участнику:
	- комплект олимпиадных заданий

*Олимпиадные материалы доставляются утром за 2 часа до начала олимпиадного тура (в электронном виде по защищенному каналу связи) в соответствии с графиком МЦКО [\(https://mcko.ru/pages/all](https://mcko.ru/pages/all-russian_olympiad_schoolchildren)[russian\\_olympiad\\_schoolchildren\)](https://mcko.ru/pages/all-russian_olympiad_schoolchildren).*

- Справочные материалы, средства связи и вычислительная техника использовать запрещено.
- Вопросы участников по условиям заданий задаются через тестирующую систему.
- Все задания сдаются в тестирующую систему под индивидуальным логином и паролем участника. Пароль будет меняться на каждом туре, логин — сохраняется.
- Требования к участникам олимпиады во время проведения олимпиады участнику запрещается (как в аудитории, так и во всем здании на протяжении всего периода проведения олимпиады):
	- общаться и обмениваться любыми материалами и предметами с другими участниками;
	- списывать самому и позволять списывать у себя выполненные задания;
	- передавать свой логин и пароль от тестирующей системы другим участникам, использовать чужие логины и пароли.
	- вставать без разрешения организаторов;
	- иметь на рабочем месте средства связи, электронно-вычислительную технику, фото-, аудио- и видеоаппаратуру, справочные материалы, письменные заметки и иные средства хранения и передачи информации за исключением средств, разрешенных к использованию.

*В случае выявления факта нарушения участником настоящих Требований непосредственно во время проведения олимпиады, представитель организатора олимпиады вправе удалить данного участника олимпиады из аудитории. Жюри вправе аннулировать всю работу целиком при выявлении в работе фрагментов, совпадающих с другими работами и/или опубликованных в сети Интернет.*

# **II. Подготовительная работа**

- Образовательная организация назначает ответственного за проведение регионального этапа, ответственный должен присутствовать в месте проведения олимпиады во время туров.
- Ответственный заполняет анкету по ссылке<http://clc.fo/mpo2021> с указанием своих контактных данных, информации о месте проведения олимпиады.
- Для координации проведения туров будет создан чат в мессенджере телеграм, ответственным будет разослана ссылка на чат. Настоятельно рекомендуется использовать чат в телеграме, все организационные объявления для мест проведения будут в этот чате.
- Контактный адрес оргкомитета по вопросам проведения олимпиады: [inf-region@mosolymp.ru](mailto:inf-region@mosolymp.ru)
- Каждому участнику образовательная организация готовит индивидуальное рабочее место (компьютер), на компьютер устанавливается программное обеспечение по списку (см. раздел IV). В случае использования ноутбуков участнику должны быть предоставлены внешние мышь и клавиатура.
- Участники могут принести и использовать свою мышь и (или) клавиатуру, при условии, что они подключаются через интерфейс USB. Мышь и клавиатура не должны содержать встроенной flashпамяти. Использование любого иного личного электронного оборудования запрещено.
- Необходимо иметь резервные компьютеры для участников, не менее 1 компьютера при 1-5 участниках, не менее 2 компьютеров при 6-10 участниках, при большем числе участников — в количестве 20% от числа участников.

Москва 2021 год

- Во время проведения туров доступ в интернет должен быть ограничен следующими сайтами: olympiads.ru, clc.fo, ejudge.msk.ru. Возможность доступа к иным сайтам, возможность доступа к общим сетевым ресурсам (сетевые диски и папки, службы обмена сообщениями по локальной сети, какие-либо внутренние ресурсы типы LMS, Moodle и т. д. с возможностью обмена сообщениями между пользователями) должна быть отключена. Фильтрацию доступа в интернет можно делать централизованно (на сервере, маршрутизаторе и т. д.) или при отстутсвии такой возможности — на компьютерах участников настройкой файрвола операционной системы. При этом у участников не должно быть прав изменения этих настроек.
- Необходим резервный канал доступа к сети интернет, например, мобильный интернет с телефона организатора с раздачей подключения через WiFi. Фильтрация доступа к сети интернет на резервном канале не требуется.
- Во время олимпиады в месте проведения должен присутствовать технический специалист, отвечающий за работу компьютеров, доступ к тестирующей системе и фильтрацию доступа в интернет.
- Условия задач, логины и пароли для участников, распространяются через МЦКО. Логин и пароль для каждого участника выдаётся в виде отдельного индивидуального листа формата A4. Регистрационные листы для каждого тура будут доступны для скачивания утром дня проведения тура вместе с условиями задач.
- В пятницу, 15 января, проводится пробный тур для участников. Продолжительность пробного тура до 300 минут (техническое ограничение в тестирующей системе), но обычно пробный тур занимает не более одного-двух часов. Образовательная организация сама назначает время проведения пробного тура для участников, возможно проводить пробный тур в разное время для разных участников.
- Во время пробного тура участники проверяют работу компьютера, работу всего программного обеспечения, вход в тестирующую систему, возможность сдачи задач в тестирующую систему. Участники могут решать задачи пробного тура и сдавать их в тестирующую систему.
- Во время пробного тура организатор и технический специалист проверяют, что все компьютеры работают, нужное ПО установлено, доступ к сети интернет с компьютеров участников ограничен только перечисленными сайтами, видеозапись проведения тура производится.
- Во время пробного тура организатор проводит все организационные процедуры тура (получение условий, логинов и паролей, печать условий, логинов и паролей, начало тура, сбор отрывных листов участников).
- Перед пробным туром (заранее) участники олимпиады заполняют регистрационную анкету по ссылке [http://clc.fo/reg2021.](http://clc.fo/reg2021) Образовательная организация обеспечивает заполнение анкеты всеми участниками.

# **III. Проведение туров**

- Олимпиада проводится в два тура, 16 и 18 января. Продолжительность каждого тура составляет 300 минут.
- Перед началом тура ответственный организатор получает через МЦКО условия задач, логины и пароли для участников (один лист формата A4 на участника) и распечатывает условия в необходимом количестве. Условия выдаются участникам только в печатном виде. Условия задач каждого тура состоят из двух частей: сами условия задач (порядка 5-10 страниц формата A4 для каждого участника) и ещё одного отдельного листа с общей информацией по задачам. Необходимо проверить, что для каждого участника распечатан лист с логином и паролем, лист с общей информацией по задачам и несколько листов с условиями задач.
- Допуск участников олимпиады в аудиторию, где проводится олимпиадный тур, прекращается в 9:00. Решение о допуске опоздавшего участника к выполнению олимпиадной работы принимает представитель организатора в данном месте проведения олимпиады. Время опоздавшему участнику не добавляется (время начала тура для опоздавшего участника считается так же, как для всех остальных участников в аудитории).
- Мобильные телефоны на время тура участники выключают (полностью) и сдают дежурному.
- После сбора участников проводится инструктаж участникам зачитывается тест из раздела V.
- Участникам сообщается местная специфика проведения олимпиады (например, под каким логином и паролем необходимо входить в операционную систему, как запускать среды разработки, где необходимо сохранять свои файлы).
- Участникам выдаётся лист с логином и паролем. Это делается после занятия участниками своих мест во избежании утечек логинов и паролей.
- Участники **МОГУТ** до начала тура взять лист с логином и паролем и проверить возможность входа в

тестирующую систему по своему логину и паролю, при этом нельзя нажимать на кнопку «Перейти к олимпиаде», т. к. тогда запустится отсчёт времени тура. Адрес страницы для входа в тестирующую систему напечатан на листе с логином и паролем (http://olympiads.ru/moscow).

- После готовности всех участников, им раздаются распечатанные условия, в том числе и лист с общей информацией по задачам (под клавиатуру). Участники **НЕ МОГУТ** смотреть задания до команды дежурного.
- После раздачи условий дежурный даёт команду «нажать на кнопку перейти к олимпиаде». После этой команды участники нажимают на кнопку «Перейти к олимпиаде» в тестирующей системе. Организатор даёт разрешение смотреть условия задач.
- После начала тура организатор записывает на доске время начала и окончания тура, проверяет, что у всех участников начался отсчёт времени в тестирующей системе.
- Участнику по его просьбе выдаётся бумага для черновиков **в клеточку** и запасная ручка.
- При необходимости и с разрешения дежурного участник олимпиады может временно выйти из аудитории. При временном выходе из аудитории олимпиадные материалы (задания, черновики) остаются на столе участника; на отрывной части листа с логином и паролем (нижняя часть листа) дежурный указывает время его выхода/прихода. При выходе из аудитории участника сопровождает дежурный. Выход за полчаса до окончания олимпиады – только после сдачи работы.
- Участник может сдать свою выполненную олимпиадную работу и покинуть аудиторию до завершения олимпиадного тура. В этом случае участник должен нажать на ссылку «Завершить олимпиаду» и подтвердить завершение олимпиады. Дежурный в аудитории проверяет, что олимпиада завершена для данного участника. После окончания времени олимпиады, нажимать на «Завершить олимпиаду» не требуется.
- В тестирующей системе продолжительность тура ограничена 300 минутами. Между тем дежурный в аудитории сам контролирует время продолжительности тура. Если участник не начал олимпиаду в тестирующей системе после команды «Тур начался», то время окончания тура для него определяется дежурным.
- После окончания олимпиады (досрочном или по окончании времени) от нижнего листа с логином и паролем участника отрезается нижняя часть (в которой отмечается время выхода и возвращения). На отрезанном бланке записывается время начала и время окончания тура (индивидуальное, для данного участника), участник и дежурный в аудитории подтверждают своей подписью данные времена, а также отсутствие технических проблем во время тура. Верхнюю часть листа с логином и паролем участник забирает с собой, нижние отрывные части остаются у ответственного организатора и предоставляются в оргкомитет при необходимости. После пробного тура также собираются и хранятся отрывные части листов участников.
- Задания олимпиады и черновики участников остаются в аудитории, забирать задания и черновики с собой нельзя. Олимпиадные задания будут опубликованы на официальном сайте олимпиады [vos.olimpiada.ru,](http://vos.olimpiada.ru/) черновики уничтожаются.
- Во время второго тура участник работает за тем же компьютером, что и во время первого тура. Очистка рабочих каталогов участников между турами не производится. Если по каким-либо причинам участник пересажен за компьютер, за которым во время первого тура работал другой участник, необходимо очистить компьютер от файлов, созданных другими участниками.
- Участникам **запрещено** использовать USB-устройства, интернет и сеть на компьютерах, начиная с пробного тура и также после окончания второго тура для копирования своих решений. Сданные в тестирующую систему решения будут доступны для скачивания из тестирующей системы после проведения олимпиады.
- При наличии технических проблем необходимо немедленно сообщать об этом в оргкомитет (email, telegram).
- Образовательная организация обеспечивает сохранение файлов участников на компьютерах вплоть до окончания апелляционных процедур.

# **IV. Требования к компьютерам**

Каждому участнику предоставляется индивидуальное рабочее место — компьютер с процессором частотой не менее 1,5 ГГц, не менее 4 Гб оперативной памяти, не менее 1 Гб пространства на локальном или сетевом диске, доступного участнику для сохранения его файлов. Монитор на рабочем месте участника должен иметь размер не менее 13 дюймов, разрешение экрана должно составлять не менее 1024\*768 пикселей. В случае использования ноутбуков необходимо предоставить участникам внешние

мыши и клавиатуры. Использование личных ноутбуков учащихся для проведения олимпиады запрещается.

Рекомендуется выделить для проведения олимпиады самые мощные из имеющихся компьютеров. Рекомендуется использовать операционную систему Windows 10. Операционная система должна быть 64-битной.

Участники имеют право использовать свою мышь и клавиатуру, подключаемые по протоколу USB. Клавиатуры и мыши не должны быть программируемыми и содержать встроенную память. Использование клавиатур не должно доставлять дискомфорта другим участникам олимпиады. Мышь и клавиатура не должны требовать дополнительных драйверов для подключения. Если подключение мыши и клавиатуры участника оказалось невозможным, то замена компьютера и т. д. не производится.

Во время олимпиады, в том числе и во время туров, доступ к интернету должен фильтроваться образовательной организацией. Должны быть разрешены протоколы http (TCP порт 80) и https (TCP порт 443). Список разрешённых сайтов.

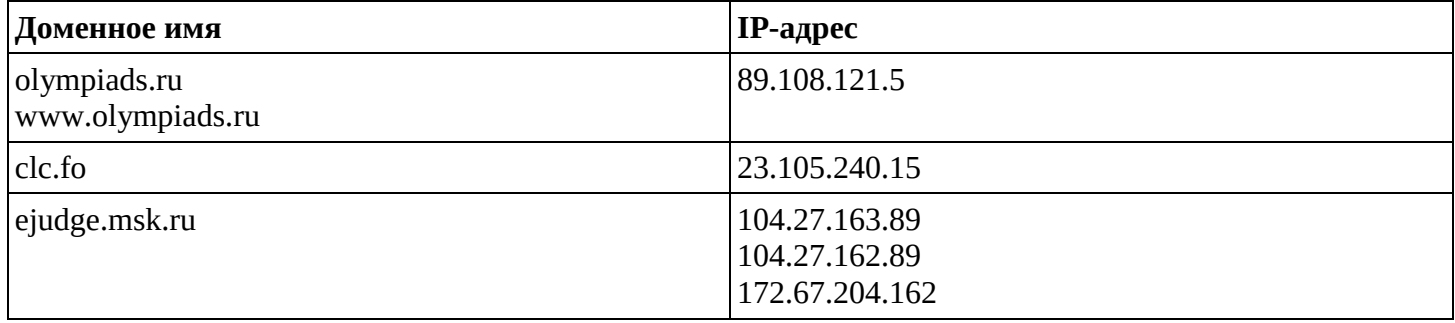

Доступ к иным сайтам должен быть закрыт на всех турах, в том числе на пробном.

Участники могут использовать операционную систему Linux для работы, если заранее предупредили об этом образовательную организацию. Операционная система Linux для участников распространяется в виде готового образа виртуальной машины для VirtualBox. Скачать образ Linux можно по ссылке <http://clc.fo/linux2021>. Для запуска системы Linux необходимо компьютер с оперативной памятью не менее 8 Гб, не менее, чем 4-ядерным процессором. В настройках виртуальной машины необходимо отвести для запускаемой в виртуальной машине системы не менее 4 Гб памяти (50% от объёма памяти хост-системы), 2 ядра процессора, 32 Мб видеопамяти. Виртуальная машина должна работать в полноэкранном режиме.

В настройках отображения папок в проводнике Windows неоходимо включить отображение расширений для имён файлов.

На компьютеры необходимо устанавливать программное обеспечение из приведённого ниже списка (полностью).

Также при наличии мощных компьютеров (не менее 8 Гб оперативной памяти, лучше — больше, не менее 4-ядерного процессора) образовательная организация может вместо установки программного обеспечения использовать образ операционный системы Windows 10, содержащий всё необходимое программное обеспечение для системы Windows. Образ диска виртуальной машины занимает 40 Гб дискового пространства. В настройках виртуальной машины необходимо отвести для запускаемой в виртуальной машине системы не менее 4 Гб памяти (50% от объёма памяти хост-системы), 2 ядра процессора, 32 Мб видеопамяти. Виртуальная машина должна работать в полноэкранном режиме. Скачать образ виртуальной машины Windows 10 можно по ссылке<http://clc.fo/win2021> .

Дополнительная информация по использованию образов виртуальных машин c Windows и Linux предоставляется оргкомитетом по запросу.

Перечень необходимого программного обеспечения для Windows.

# 1. **Microsoft Visual Studio 2019 Community Edition.**

Это маленький установщик, после запуска необходимо выбрать следующие компоненты:

- \* Разработка на Python (Python development)
- \* Разработка классических приложений .NET (.NET desktop development)
- $*$  Разработка классических приложений на  $C_{++}$  (Desktop development with  $C_{++}$ )

После установки необходимо добавить каталог, в который был установлен Python (C:\Program Files (x86)\Microsoft Visual Studio\Shared\Python37\_64) в системную переменную PATH и проверить, что из командной строки Windows запускается итерпретатор Python по команде «python».

Visual Studio после «чистой» установки может работать до 30 дней, затем требуется бесплатная регистрация через интернет. Необходимо проверить, что срок действия лицензии истекает после 18 января.

#### **2. Code::Blocks 20.03 со встроенным компилятором MinGW-w64 8.1.0, 64-бита** <https://www.fosshub.com/Code-Blocks.html?dwl=codeblocks-20.03mingw-setup.exe>

После установки необходимо добавить каталог C\Program Files\CodeBlocks\MinGW\bin в системную переменную PATH. Из командной строки Windows проверить, что запускается компилятор командами  $\langle \langle \varrho_1 + \rangle \rangle$  (выдаёт «no input files») и  $\langle \varrho_1 + \varrho_2 - \varrho_3 \rangle$  (выдаёт 8.1.0).

После установки необходимо под администратором отредактировать файл C\Program Files\CodeBlocks\MinGW\etc\gdbinit и закомментировать две строки (поставить в начале «#») в следующих двух строках:

# from libstdcxx.v6.printers import register\_libstdcxx\_printers # register\_libstdcxx\_printers (None)

# **3. JetBrains Clion 2020.3**

<https://download.jetbrains.com/cpp/CLion-2020.3.1.exe>

После установки необходимо запустить под пользователем, получить 30-дневную бесплатную лицензию (выбрать «Evaluate for free»). Проверьте, что срок действия лицензии оканчивается после 18 января.

Если на этом компьютере уже был установлен Clion и лицензия истекла, необходимо получить бесплатные лицензии для образовательного учреждения, см. <https://www.jetbrains.com/community/education/#classrooms>

#### **4. Python версии 3.7.8 или 3.7.9 и среда разработки IDLE**

<https://www.python.org/ftp/python/3.7.9/python-3.7.9-amd64.exe>

Если при установке Visual Studio была включена поддержка Python, при этом в меню «Пуск» есть ссылка на запуск среды IDLE, и из командной строки Windows можно запустить консольный интерпретатор командой «python», при этом его версия не ниже 3.7.8, то установка не требуется.

Иначе необходимо запустить инсталлятор. При установке необходимо

- \* Выбрать пункт «Customize installation»
- \* На следующем окне отметить «For all users»
- \* На следующем окне отметить «Add Python to environment variables»

После установки необходимо убедиться, что в меню «Пуск» есть ссылка на запуск среды IDLE, и из командной строки Windows можно запустить консольный интерпретатор командой «python», при этом его версия не ниже 3.7.8.

#### **5. Wing IDE 101 версии 7.2.7** <https://wingware.com/pub/wing-101/7.2.7.0/wing-101-7.2.7.0.exe>

После установки необходимо запустить и убедиться в том, что в панели «Python shell» запустился интерпретатор Python правильной версии.

# **6. Wing IDE Personal версии 7.2.7**

<https://wingware.com/pub/wing-personal/7.2.7.0/wing-personal-7.2.7.0.exe>

После установки необходимо запустить и убедиться в том, что в панели «Python shell» запустился интерпретатор Python правильной версии.

# **7. PyCharm 2020.3 Community Edition**

<https://download.jetbrains.com/python/pycharm-community-2020.3.2.exe>

#### **8. Java 11.0.9 JDK**

<https://yadi.sk/d/i8uFmArr4JTjew> (можно скачать и с [https://www.oracle.com/java/technologies/javase-jdk11-downloads.html,](https://www.oracle.com/java/technologies/javase-jdk11-downloads.html) но там требуется регистрация).

#### **9. Eclipse IDE 2020-12 for Java Developers**

[https://www.eclipse.org/downloads/download.php?file=/technology/epp/downloads/release/2020-12/R/eclipse](https://www.eclipse.org/downloads/download.php?file=/technology/epp/downloads/release/2020-12/R/eclipse-java-2020-12-R-win32-x86_64.zip)[java-2020-12-R-win32-x86\\_64.zip](https://www.eclipse.org/downloads/download.php?file=/technology/epp/downloads/release/2020-12/R/eclipse-java-2020-12-R-win32-x86_64.zip)

Этот zip-архив нужно распаковать в доступный пользователю каталог, ярлык для запуска eclipse.exe создать в меню «Пуск» или на рабочем столе.

# **10. IntelliJ IDEA 2020.3 Community Edition**

<https://download.jetbrains.com/idea/ideaIC-2020.3.1.exe>

#### **11. Free Pascal 3.2.0**

<https://jztkft.dl.sourceforge.net/project/freepascal/Win32/3.2.0/fpc-3.2.0.i386-win32.exe>

# **12. PascalABC.Net версии 3.7.1**

<http://pascalabc.net/downloads/PascalABCNETMiniSetup.exe>

#### **13. Sublime editor**

<https://download.sublimetext.com/Sublime%20Text%20Build%203211%20x64%20Setup.exe>

#### **14. Far Manager**

<https://farmanager.com/files/Far30b5700.x64.20201112.msi>

#### **15. Adobe Acrobat Reader**

<https://get.adobe.com/ru/reader/otherversions/>

# **V. Текст выступления перед участниками**

#### **Текст зачитывается в точности как есть, с выражением.**

Здравствуйте, уважаемые участники олимпиады! Рады приветствовать вас на региональном этапе всероссийской олимпиады школьников по информатике! Общее число участников регионального этапа в Москве — более 600.

Олимпиада проводится в два тура — сегодня и в понедельник, 18 января.

Результаты олимпиады определяются по сумме баллов за два тура. Участники, наиболее успешно выступившие на региональном этапе приглашаются на заключительный этап, проведение которого планируется в апреле в Москве. Проходные баллы на заключительный этап станут известны в начале марта.

Продолжительность тура составляет 5 часов. На каждом туре вам будут предложены 4 задачи.

Во время тура запрещается использование любой литературы, в том числе в бумажном виде, а также заранее заготовленных записей. Запрещается использование электронных устройств и носителей информации, в том числе и наушников, даже если они не подключены. Исключением являются своя клавиатура и мышь, которые вы можете подключить к своему компьютеру.

Запрещается общаться с кем-либо, кроме организаторов, передавать до окончания тура другим людям условия задач, свои решения, логин и пароль для доступа в тестирующую систему.

Во время тура сохраняйте свои решения как можно чаще, ответственность за сохранность данных во время тура несёт участник олимпиады. В случае технических проблем время, потерянное из-за несвоевременного сохранения решений, компенсировано не будет.

Во время тура возможность скачивания исходного кода решения из тестирующей системы будет невозможна. Сохраняйте все важные промежуточные версии своих решений.

Ваши решения должны использовать только стандартный ввод-вывод (программа считывает данные с клавиатуры, выводит результат на экран). Максимальный размер файла с решением — 256 килобайт. Вы можете отправить на проверку не более 150 решений суммарно по всем задачам одного тура.

В сдаваемых вами решениях запрещается любое использование сетевых средств, любая работа с файловой системой, например, чтение, запись, удаление файлов, чтение, создание, удаление каталогов, создание новых процессов или потоков исполнения, запуск программ, использование графического интерфейса операционной системы, использование любых системных вызовов, кроме вызовов выделения и освобождения памяти. Запрещены любые действия, направленные на дестабилизацию работы тестирующей системы.

Ограничения по времени и памяти для ваших решений указаны на отдельном листе, прилагаемом к условиям задач.

Вы можете использовать разные языки программирования для решения задач. Эталонные решения жюри написаны на языке Си-плюс-плюс. Возможность выполнения решений на полный балл на других языках программирования не гарантируется, но, скорее всего, производительность языков Паскаль, Джава и Си-шарп достаточна для того, чтобы решения были выполнены на полный балл на этих языках. На других языках программирования решить все задачи на полный балл скорее всего невозможно.

В условии каждой задачи приведены примеры входных и выходных данных для этой задачи. Решение запускается на тестах из примеров, в тестирующей системе доступен полный протокол проверки решений на тестах из условия. Прохождение тестов из условия не требуется для оценивания задачи.

Условия каждой задачи разбиваются на несколько отдельных подзадач отличающихся, как правило, ограничениями или дополнительными условиями на входные данные. Каждой подзадаче соответствует своя группа тестов. Баллы за каждую подзадачу начисляются только при прохождении всех тестов данной группы, в отличие от муниципального этапа, где каждый тест оценивался независимо. Для некоторых подзадач могут быть указаны номера других подзадач, которые должны быть решены для тестирования на данной подзадаче. Если хотя бы один тест подзадачи, которая требуется для данной подзадачи, не пройден, тестирование данной подзадачи не выполняется. Подробная информация о зависимостях между подзадачами приведена в условии каждой задачи.

Результат проверки каждого решения сообщается сразу же после окончания тестирования. Характер сообщаемой информации о результатах проверки указан в условии задачи и может быть следующим.

«Полная» информация — решение тестируется на всех тестах данной подзадачи и сообщается результат прохождения каждого теста.

«Первая ошибка» — тестирование производится до первого не пройденного теста. Сообщается номер этого теста и результат тестирования на этом тесте.

«Только баллы» — сообщается только количество набранных баллов за эту подзадачу.

Итоговый балл по каждой задаче определяется, как максимальный балл всех сданных решений по этой задаче.

Вопросы по условиям задач необходимо задавать через тестирующую систему. Вопрос должен формулироваться так, чтобы ответом на него было «Да» или «Нет». В отличие от муниципального этапа, если ответ на вопрос содержится в условии задачи, жюри будет отвечать на вопрос сообщением "Читайте условие задачи", а не содержательным разъяснением.

На сайте **olympiads.ru/moscow** находится полезная информация для участников: правила олимпиады, памятка участника, ссылка на вход в тестирующую систему, документация на разные языки программирования, примеры реализации ввода-вывода. Этим сайтом можно пользоваться во время олимпиады. Изучите правила проведения олимпиады и памятку участника на этом сайте.

Предварительные результаты олимпиады публикуются после окончания проверки решений участников на совпадения. В случае выяления совпадающих фрагментов в решениях участников, жюри имеет право аннулировать работы целиком.

После проверки решений участников на совпадения, жюри публикует полные протоколы проверки решений всех участников. Для просмотра протоколов сохраните свой логин и пароль от тестирующей системы.

Апелляции подаются по электронной почте после второго тура, порядок подачи апелляций будет опубликован на сайте<http://olympiads.ru/moscow>

# *Здесь можно добавить что-то зависящее от места проведения, например, порядок употребления еды или выхода в туалет.*

Сейчас, до начала тура, вы можете проверить свой компьютер. Проверьте, что вы можете войти в тестирующую систему, но не нажимайте на кнопку «Перейти к олимпиаде» - в этом случае начнётся отсчёт времени тура. Если у вас есть технические проблемы — поднимите руку, к вам подойдёт дежурный.

Осталось ещё несколько минут до начала тура. Скоро вам раздадут условия задач — их нельзя смотреть до начала тура. По команде о начале тура вам необходимо нажать на кнопку «Перейти к олимпиаде» в тестирующей системе. После этого начнётся отсчёт времени и вы можете смотреть условия задачи.